## **Accessing Moodle for The Mathematical Association of WA Problem Solving Program (MAWAPSP)**

When you first visit the MAWAPSP Moodle website (www.mawapsp.edu.au) click on Log in at the top right.

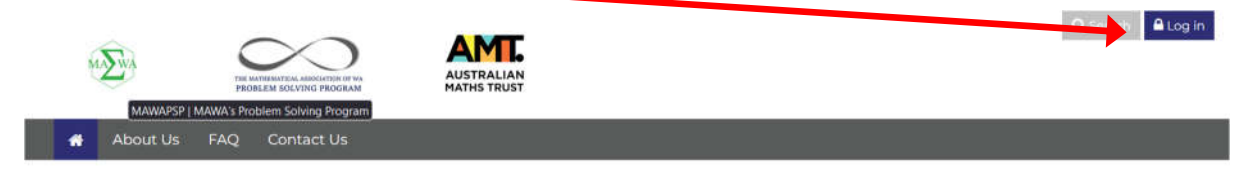

The Mathematical Association of WA Problem Solving Program (PSP)

Welcome to MAWA's Problem Solving Program communications website.

All students should have access to the Moodle page relevant to their class.

Please ensure the email address we have for you is correct and active.

You will then be asked to log in with the details that you have been sent previously.

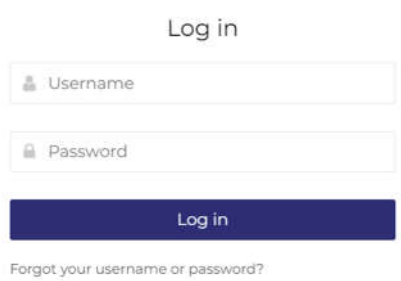

If this is the first time that you have logged in, then you will be asked to change your password.

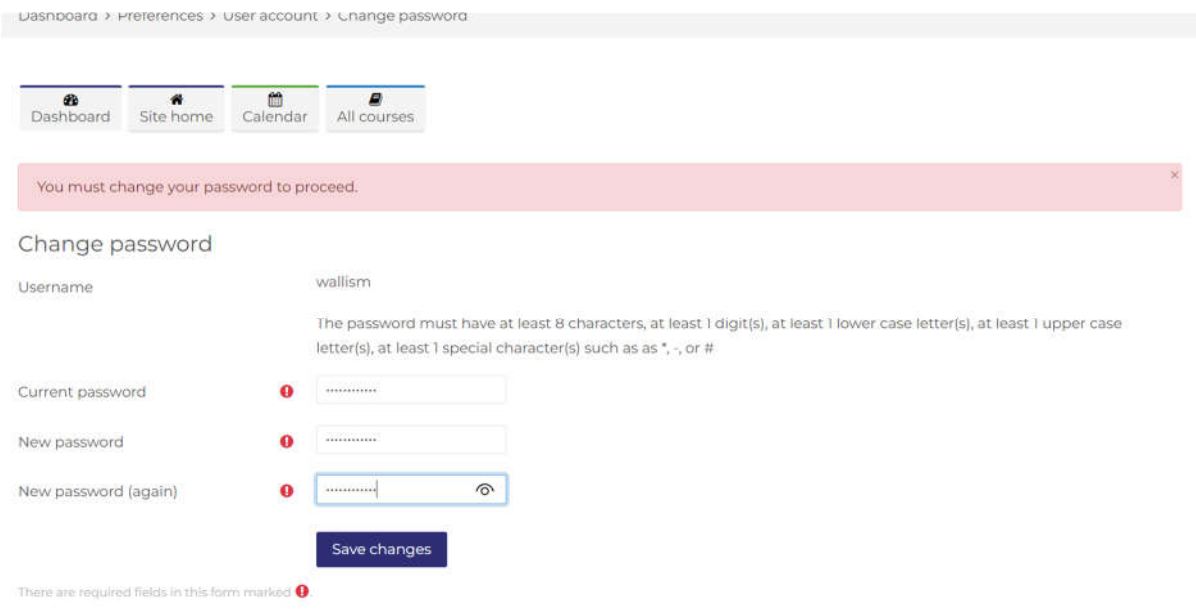

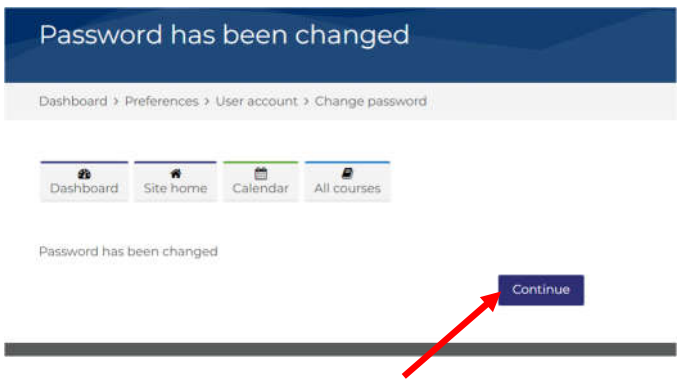

You can then click on Continue.

The first time you log in you will have no "Recently accessed course" so to view any of the course that you have access to you have to click on the "My course" drop down at the top left.

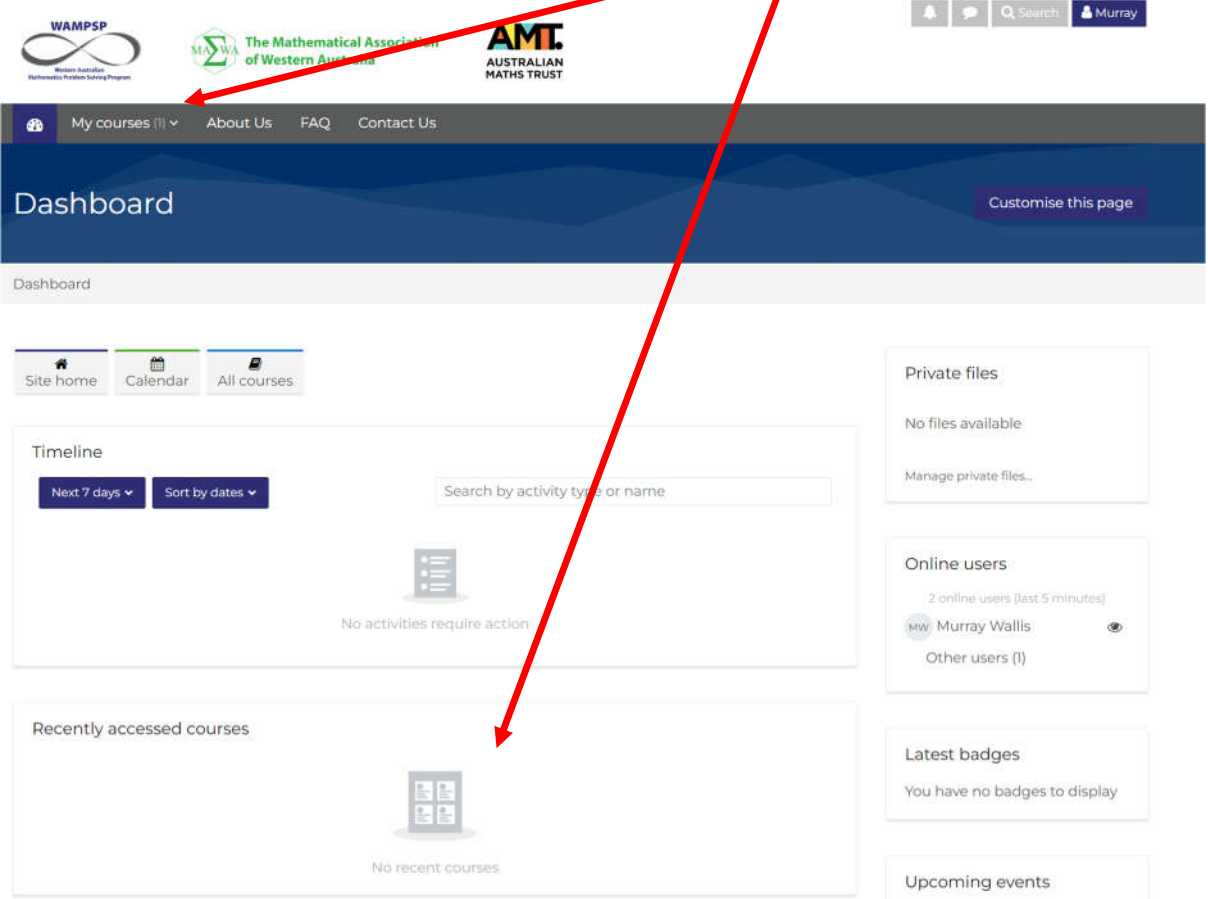

This will then show you any courses that you have access to which you can click on to enter. If you are a parent with multiple children in different courses in the program then you may see multiple courses.

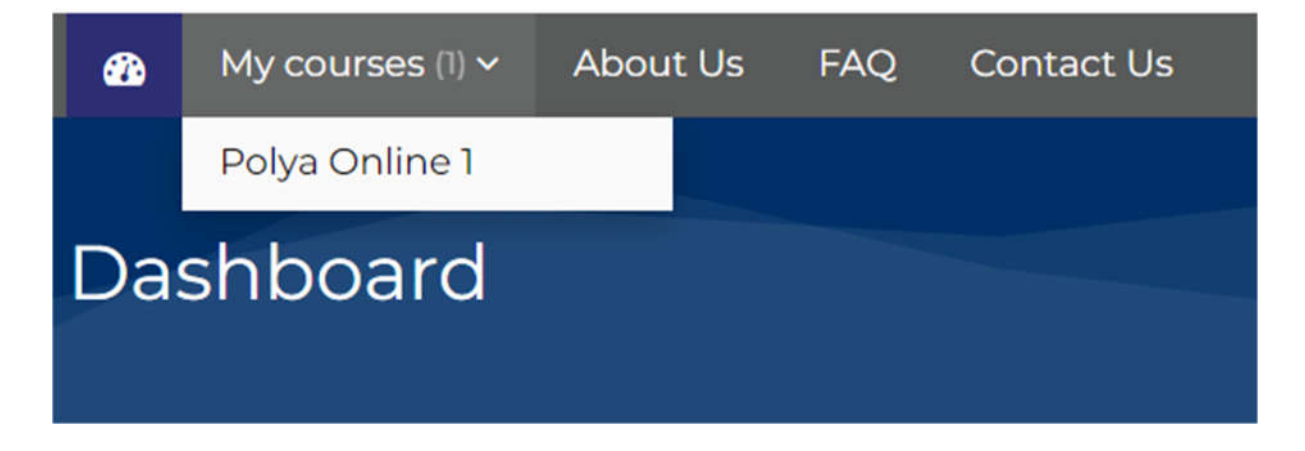

After the first time that you log in then any courses you have accessed will be showing under "Recently accessed courses" and you can also click on them there as well.

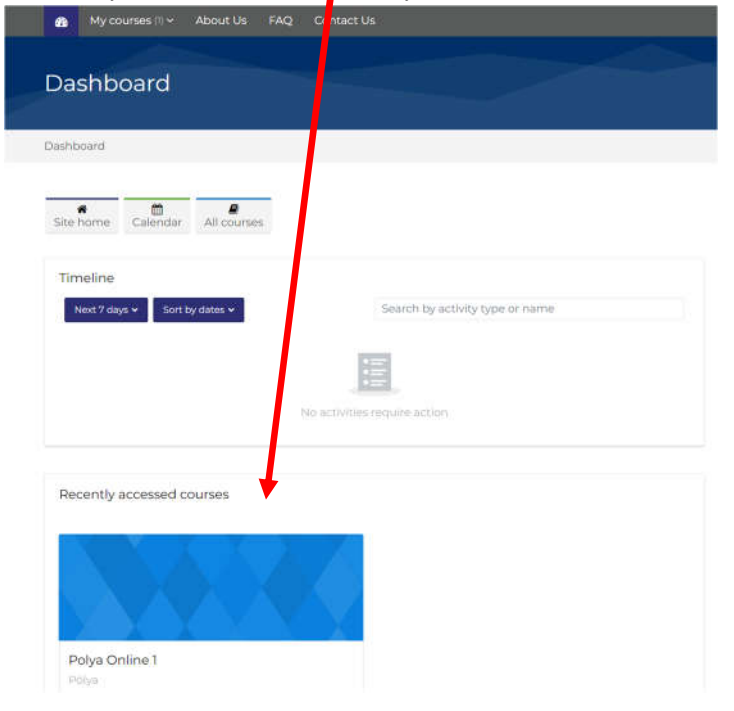

## **Logging out**

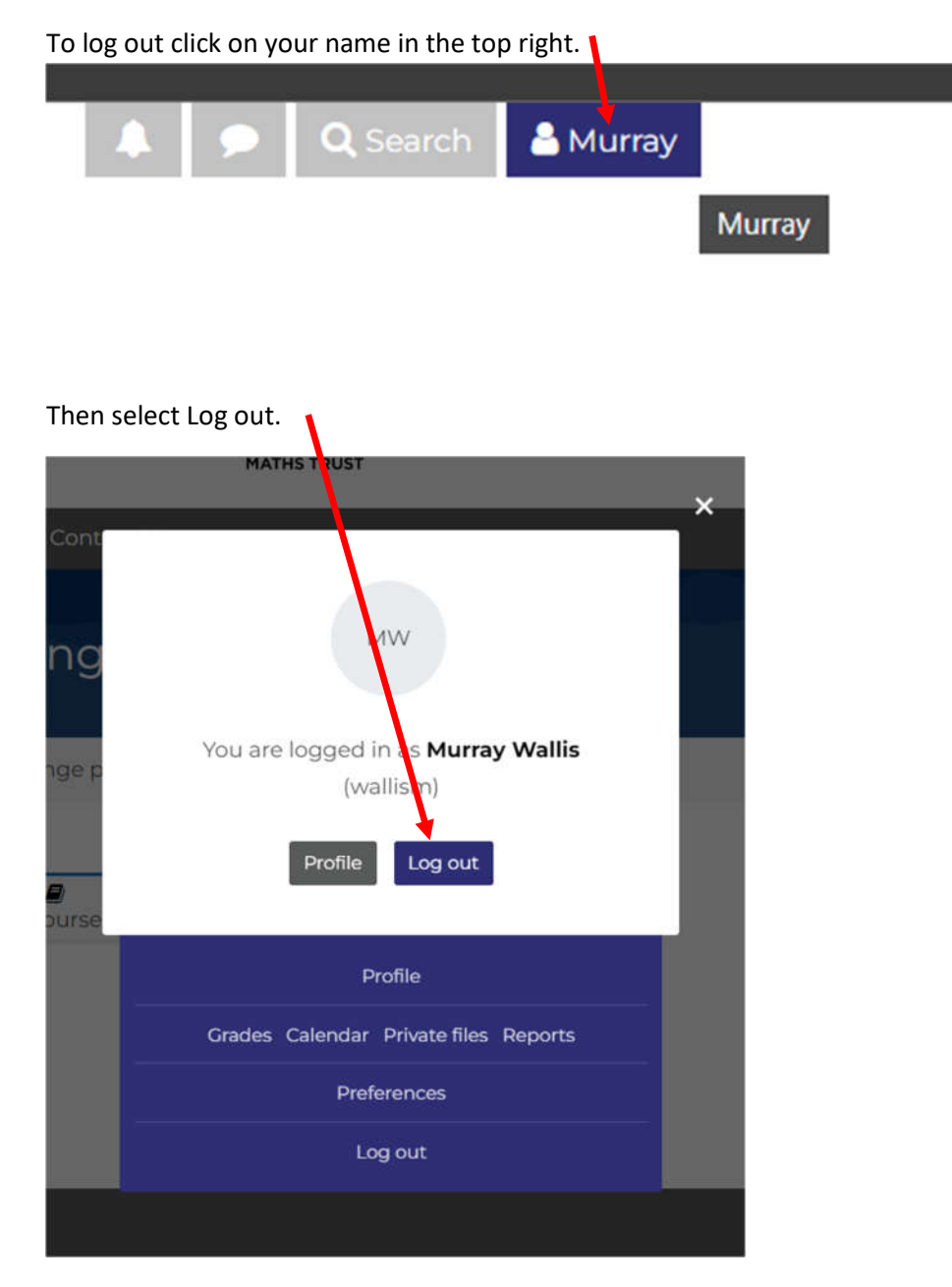

## **Resetting you Moodle Password**

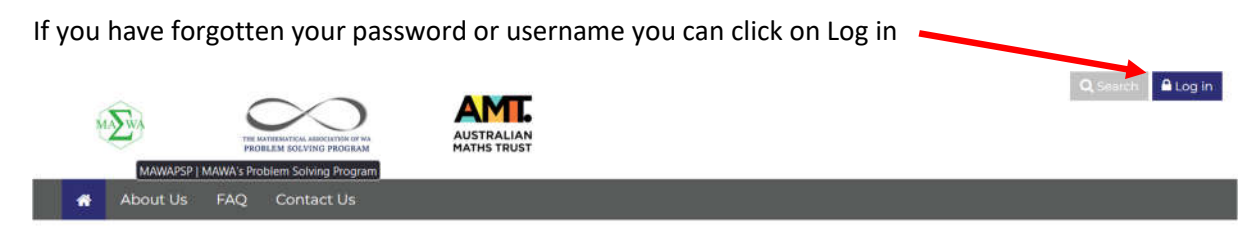

## The Mathematical Association of WA Problem Solving Program (PSP)

Welcome to MAWA's Problem Solving Program communications website.

All students should have access to the Moodle page relevant to their class.

Please ensure the email address we have for you is correct and active.

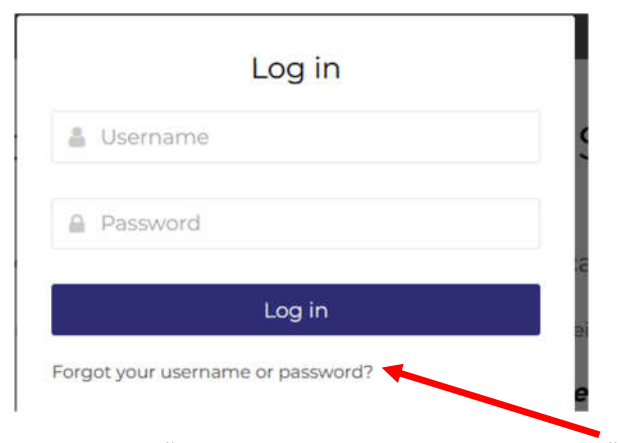

The click on "Forgot your username or password?"

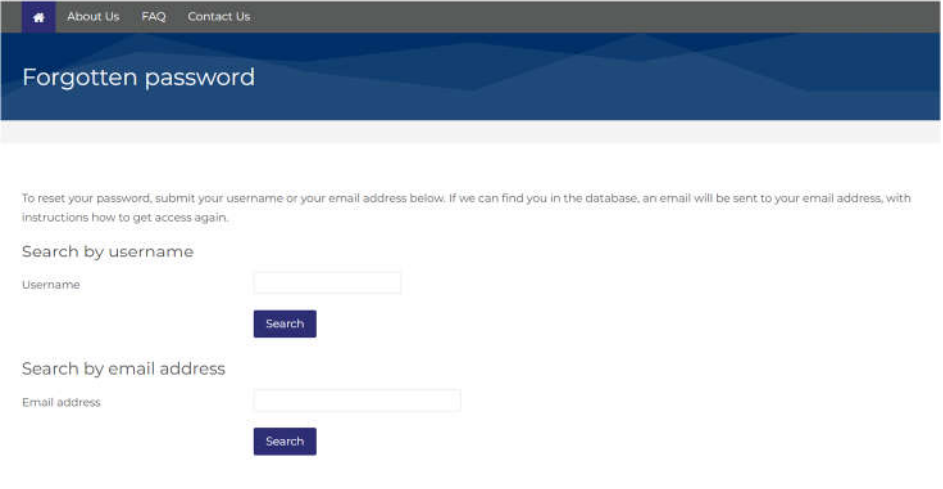

You can then either put in your Username OR the email address that you would have registered on our system and then you will be sent a link to reset your password.